# **Technaxx® \* Benutzerhandbuch OBD II Scanner TX-184**

Bevor Sie das Gerät zum ersten Mal benutzen, lesen Sie bitte die Gebrauchsanweisung und die Sicherheitshinweise sorgfältig durch.

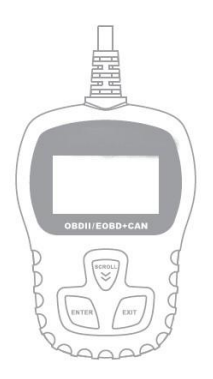

Dieses Gerät ist nicht bestimmt für Personen (auch Kinder) mit physischen, sensorischen oder mentalen Beeinträchtigungen oder Personen, die nicht über ausreichende Erfahrung und Kenntnisse verfügen, es sein denn, sie werden beaufsichtigt oder haben eine Unterweisung zur Nutzung des Geräts von einer Person erhalten, die für ihre Sicherheit verantwortlich ist.

Servicetelefonnummer für technische Unterstützung: 01805 012643 \*(14 Cent/Minute aus dem deutschen Festnetz und 42 Cent/Minute aus dem Mobilfunknetz). Kostenlose E-Mail: **support@technaxx.de**

\* Die Support-Hotline ist montags bis freitags von 9 bis 13 Uhr & von 14 bis 17 Uhr erreichbar.

Bewahren Sie dieses Benutzerhandbuch sorgfältig auf, um später darauf Bezug nehmen zu können. Tun Sie dasselbe mit dem Originalzubehör für dieses Produkt. Im Garantiefall wenden Sie sich bitte an den Händler oder das Geschäft, in dem Sie dieses Produkt gekauft haben**.**

#### **Wir wünschen Ihnen viel Freude an Ihrem Produkt \* Bitte teilen Sie Ihre Erfahrungen auf einem der bekannten**

### **Internetportale.**

# Inhaltsverzeichnis

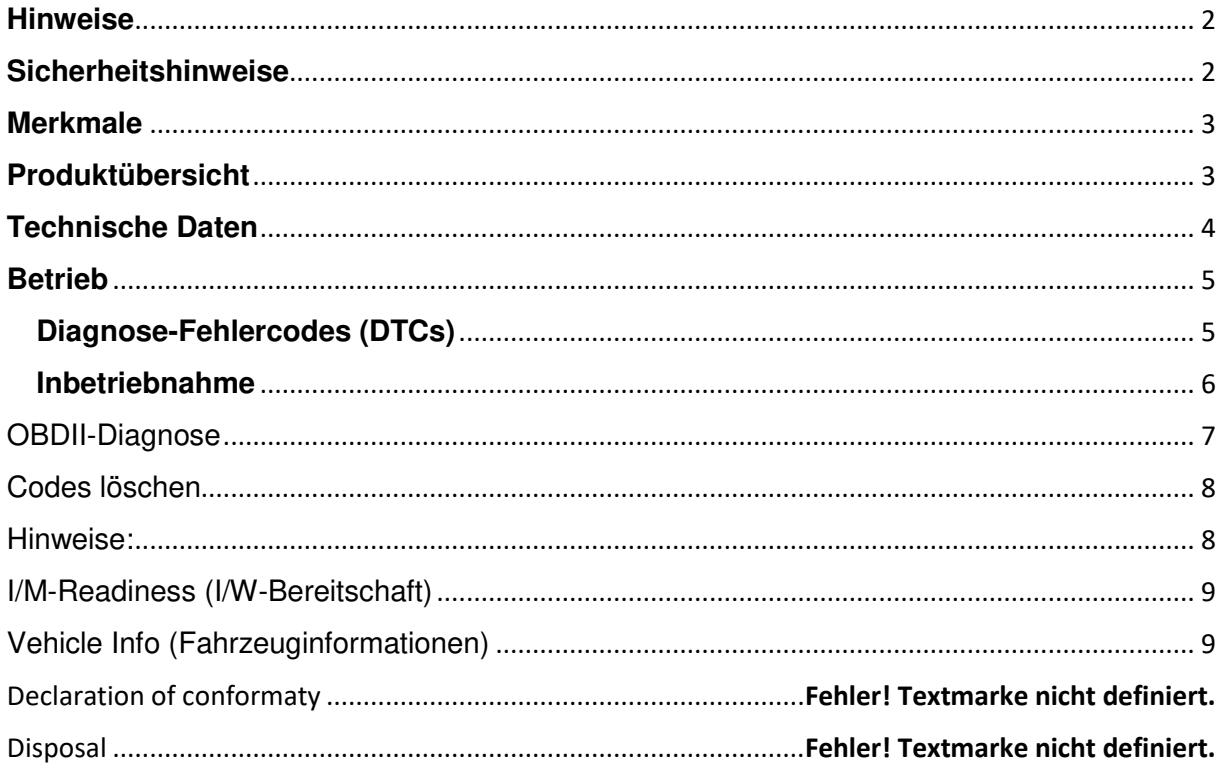

### <span id="page-1-0"></span>**Hinweise**

**●** Das Gerät ist ausschließlich für den privaten und nicht für den gewerblichen Gebrauch bestimmt. **●** Verwenden Sie dieses Gerät nur auf die in diesem Benutzerhandbuch beschriebene Art und Weise. **●** Tauchen Sie keine der Komponenten des Geräts in Wasser oder andere Flüssigkeiten. **●** Bedienen Sie das Gerät nicht mit nassen Händen. **●**  Ziehen Sie das Kabel immer am Stecker heraus. Nicht am Kabel selbst ziehen. **●** Lassen Sie das Netzkabel nicht über den Rand eines Tisches oder einer Arbeitsplatte hängen. **●** Verhindern Sie, dass das Gerät mit heißen Oberflächen in Kontakt kommt. **●** Halten Sie das Gerät fern von Wärmequellen, damit keine Verformungen der Kunststoffteile auftreten.

### <span id="page-1-1"></span>**Sicherheitshinweise**

**●** Führen Sie Fahrzeugtests immer in einer sicheren Umgebung durch **●**Versuchen Sie nicht, das Gerät während der Fahrt zu bedienen oder zu beobachten. Das

Bedienen oder Beobachten des Geräts kann die Aufmerksamkeit des Fahrers ablenken, was zu einem tödlichen Unfall führen könnte. **●**Schalten Sie den Motor nur in einem gut belüfteten Arbeitsbereich ein: Abgase sind hoch giftig. **●**Schalten Sie das Getriebe auf PARK (bei Automatikgetriebe) oder NEUTRAL (bei Schaltgetriebe), und stellen Sie sicher, dass die Feststellbremse angezogen ist.

**●**Halten Sie den Scanner trocken, sauber, frei von Öl/ Wasser oder Fett. **●**Verwenden Sie bei Bedarf ein mildes Reinigungsmittel auf einem sauberen Tuch, um die Außenseite des Scanners zu reinigen. Halten Sie Verpackungsmaterialien wie Plastiktüten und Gummibänder von Kindern fern, da diese Materialien eine Erstickungsgefahr darstellen. **●**Nehmen Sie das Gerät nicht auseinander. **●**Setzen Sie das Gerät keinen hohen Temperaturen aus. **●**Das Gerät ist ausschließlich für den privaten Gebrauch bestimmt.

# <span id="page-2-0"></span>**Merkmale**

- Ruft Fahrzeuginformationen ab (VIN, CIN, CVIN)
- Kompatibel mit den meisten 1996er und neueren Fahrzeugen OBD II & CAN
- Ruft allgemeine (P0, P2, P3 und U0) und spezifische (P1, P3, U1) Codes ab
- Mehrsprachige Menüoptionen und Codedefinition
- Lesen und Löschen von Codes

### <span id="page-2-1"></span>**Produktübersicht**

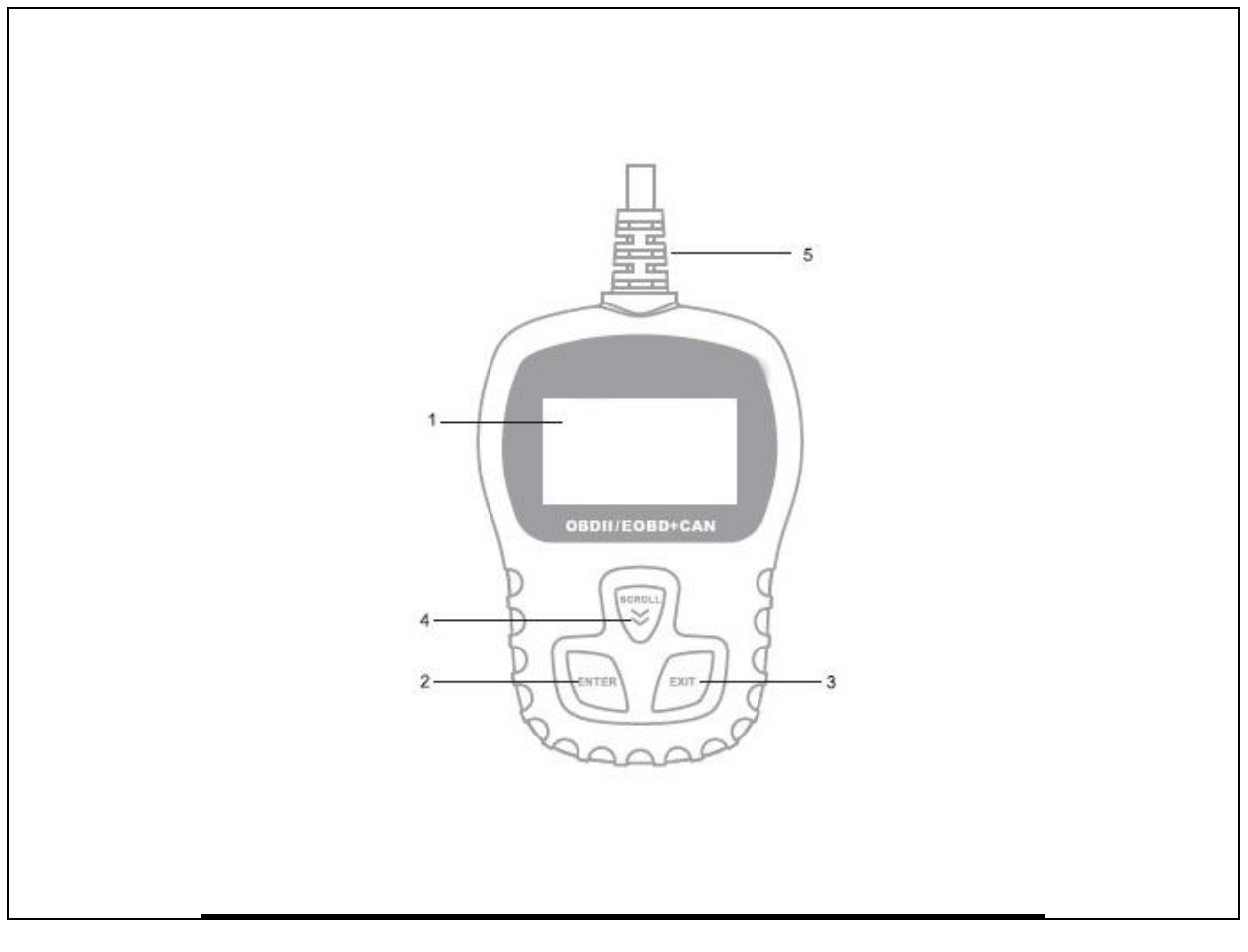

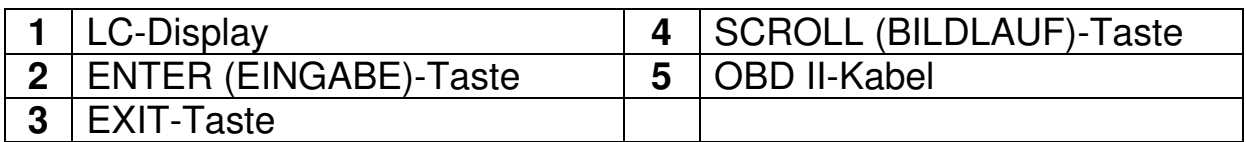

# <span id="page-3-0"></span>**Technische Daten**

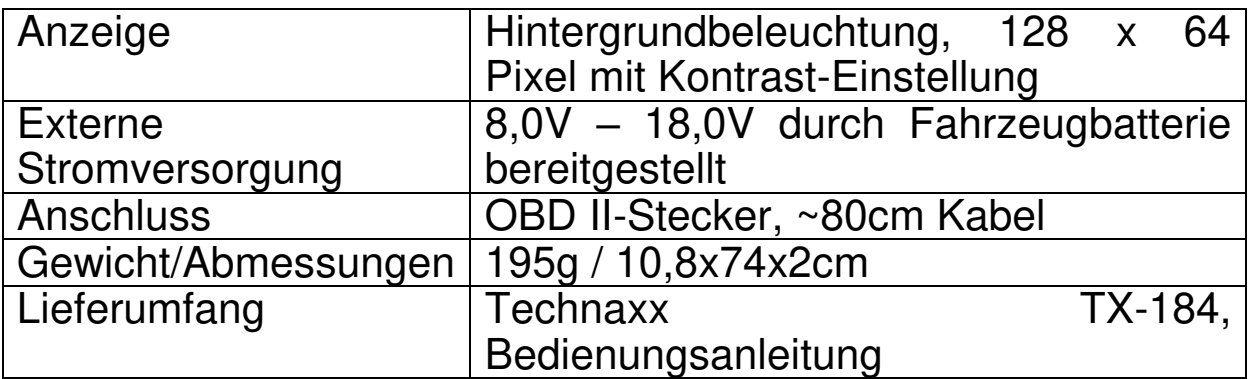

## <span id="page-4-0"></span>**Betrieb**

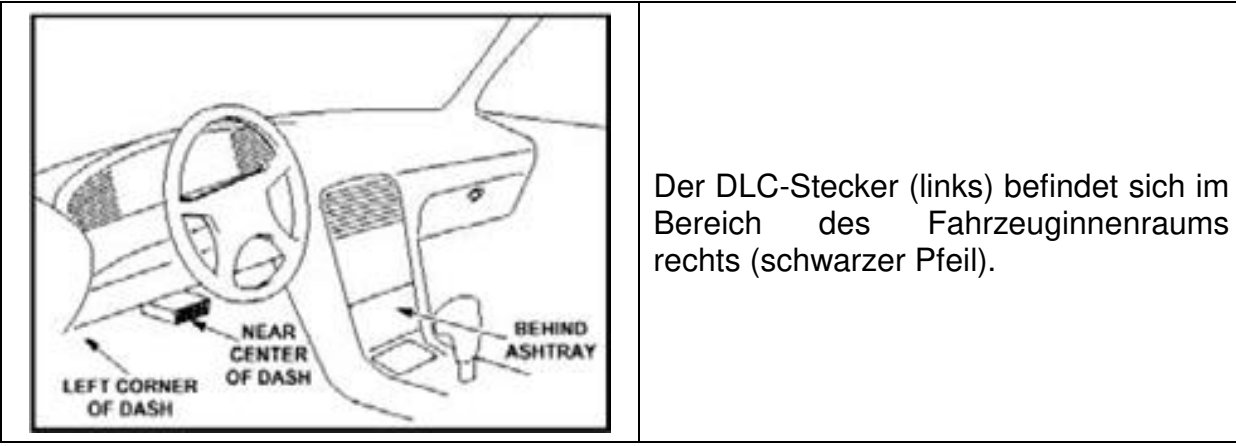

# <span id="page-4-1"></span>**Diagnose-Fehlercodes (DTCs)**

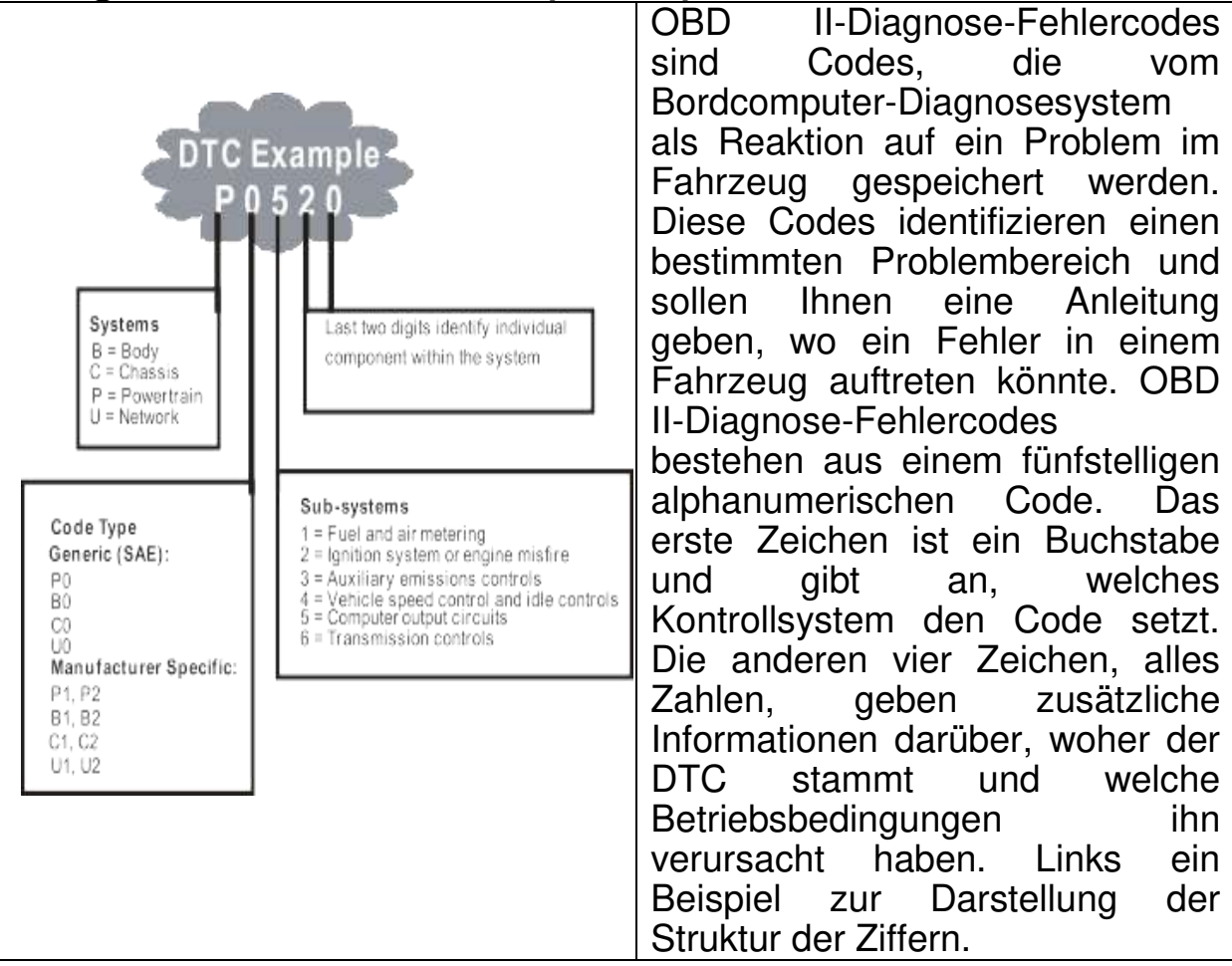

#### **ODB II-Definitionen:**

Powertrain Control Module (PCM) – der OBD II-Begriff für den Bordcomputer, der den Motor und den Antriebsstrang steuert.

Malfunction Indicator Light (MIL) – Störungsanzeigeleuchte (Service-Kontrollleuchte, Motorkontrollleuchte) ist ein Begriff, der die Leuchte auf dem Armaturenbrett bezeichnet. Sie soll den Fahrer und/oder den Reparaturtechniker darauf aufmerksam machen, dass ein Problem mit einem oder mehreren Fahrzeugsystemen vorliegt und Emissionen verursachen können, die die Bundesstandards überschreiten. Wenn die MIL konstant leuchtet, zeigt dies an, dass ein Problem erkannt wurde und das Fahrzeug So bald wie möglich gewartet werden muss.

Unter bestimmten Bedingungen blinkt oder blitzt die Armaturenleuchte. Dies weist auf ein schwerwiegendes Problem hin, und das Blinken soll gegen den Betrieb des Fahrzeugs warnen. Das Bordcomputer-Diagnosesystem des Fahrzeugs kann die MIL erst dann ausschalten, wenn die erforderlichen Reparaturen abgeschlossen sind oder der Zustand nicht mehr besteht.

DTC – Diagnose-Fehlercodes (DTC) identifizieren, welcher Abschnitt der Abgasreinigungsanlage fehlerhaft funktioniert hat.

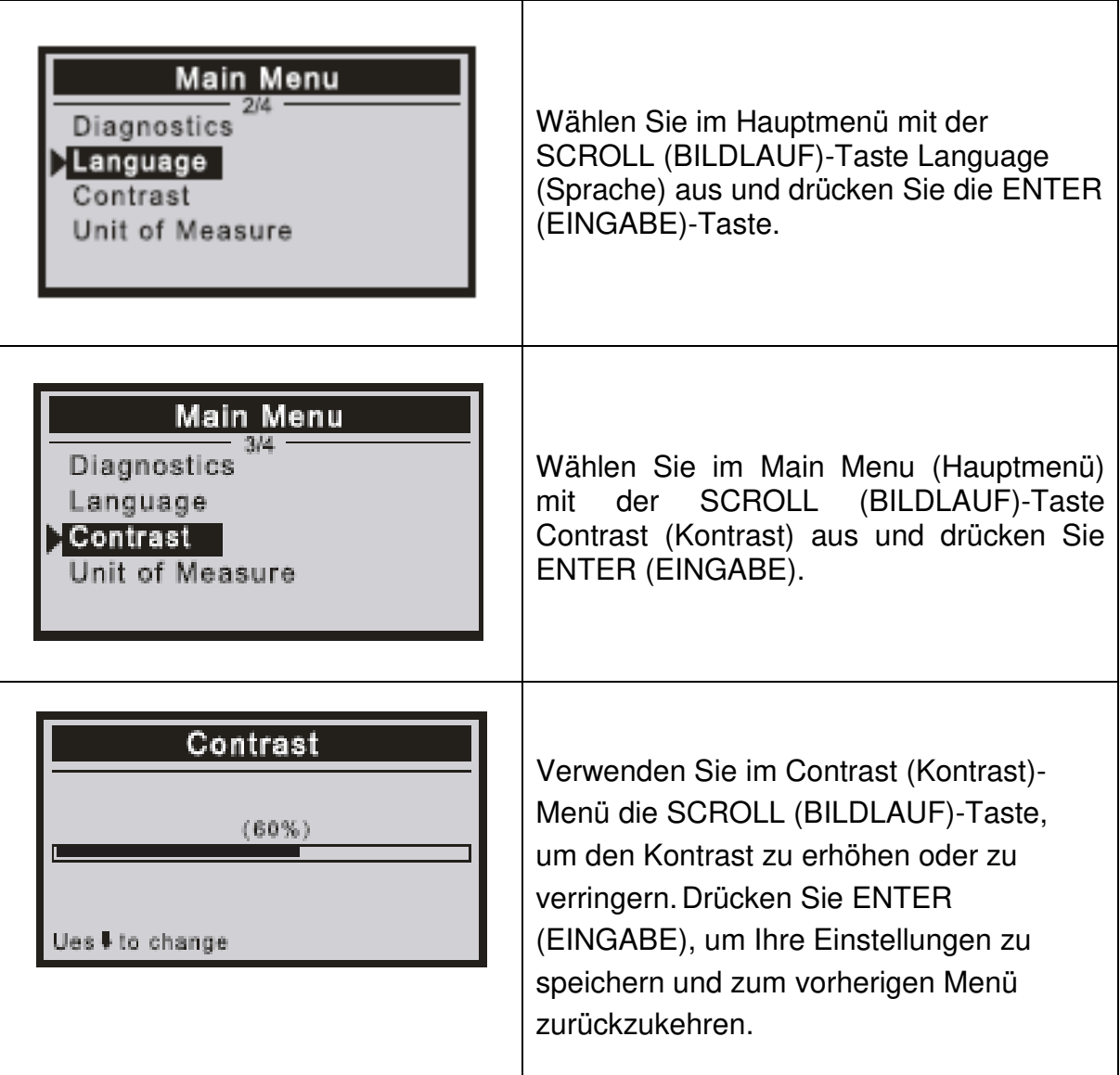

### <span id="page-5-0"></span>**Inbetriebnahme**

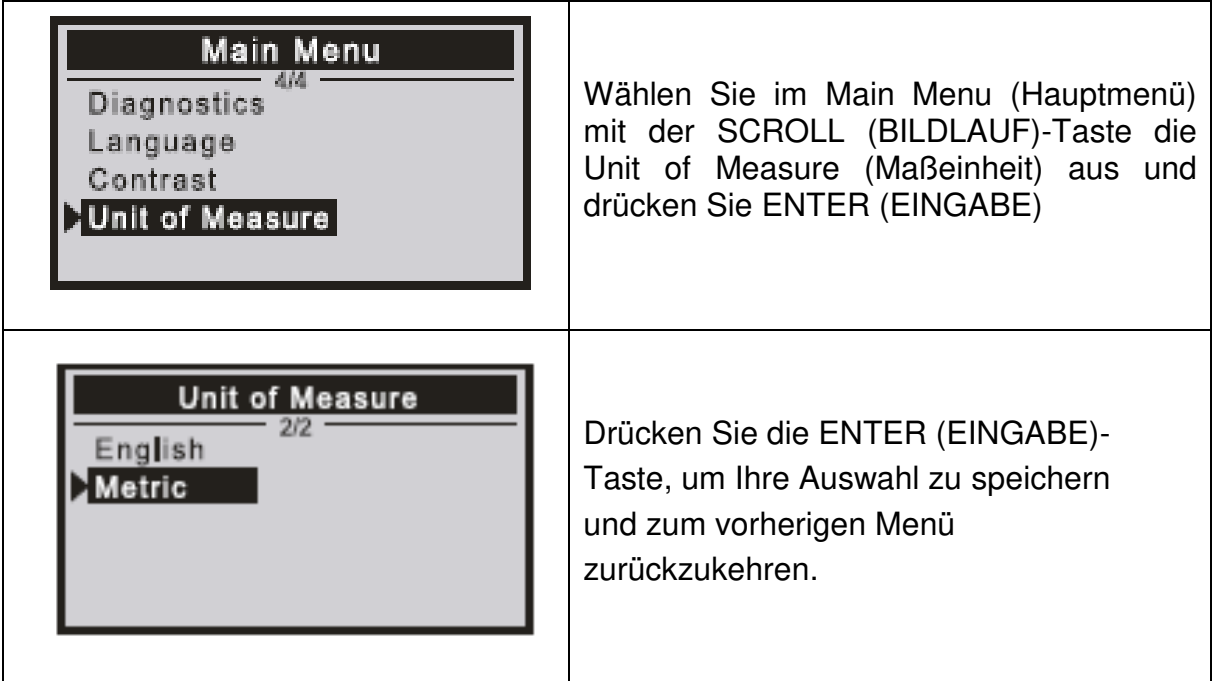

#### <span id="page-6-0"></span>OBDII-Diagnose

ACHTUNG: Keine Testgeräte bei eingeschalteter Zündung oder laufendem Motor anschließen oder trennen.

- 1) Schalten Sie die Zündung aus.
- 2) Suchen Sie den 16-poligen Datenübertragungs-Stecker (DLC) des Fahrzeugs.
- 3) Stecken Sie den Stecker des Scannerkabels in den DLC des Fahrzeugs.
- 4) Schalten Sie die Zündung ein.

Drücken Sie ENTER (EINGABE), um das Hauptmenü zu öffnen. Verwenden Sie die SCROLL (BILDLAUF)-Taste, um **Diagnostics (Diagnostik)** aus dem Menü auszuwählen.

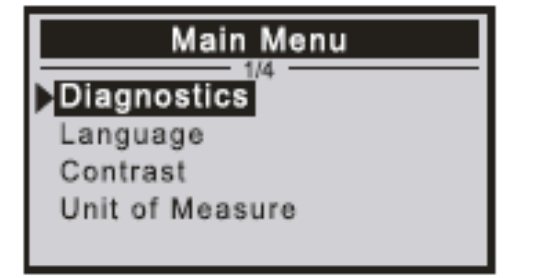

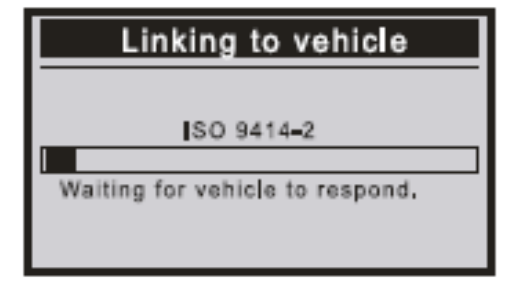

Drücken Sie ENTER (EINGABE) zur Bestätigung.

Wenn "LINKING ERROR! (FEHLER BEI DER VERKNÜPFUNG!)" auf dem Display angezeigt wird.

-Überprüfen Sie, ob die Zündung eingeschaltet ist;

-Überprüfen Sie, ob der OBDII-Stecker des Scanners sicher mit dem DLC

des Fahrzeugs verbunden ist;

-Schalten Sie die Zündung AUS und warten Sie etwa 10 Sekunden. Schalten Sie die Zündung wieder auf EIN und wiederholen Sie den Vorgang.

#### Lesen von Codes

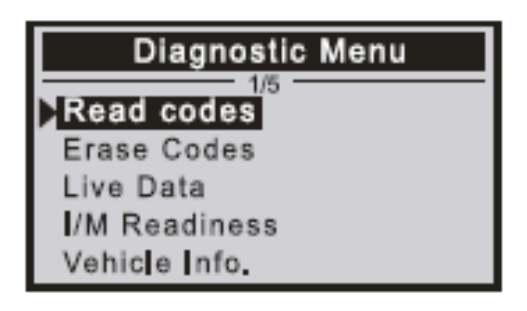

Gespeicherte Codes werden auch als "hard codes (harte Codes)" oder "permanent codes (permanente Codes)" bezeichnet. Diese Codes bewirken, dass das Steuermodul die Störungsanzeigeleuchte (MIL) aufleuchtet, wenn ein emissionsbedingter Fehler auftritt. Pending codes (ausstehende Codes) werden auch als "maturing codes (flüchtigeCodes)" oder "continuous monitor codes (Codes zur

ständigen Überwachung)" bezeichnet. Sie weisen auf Probleme hin, die das Steuermodul während des aktuellen oder letzten Fahrzyklus erkannt hat, die aber noch nicht als schwerwiegend gelten. Pending codes (ausstehende Codes) schalten die Fehlfunktion nicht ein, da der Code aus dem Speicher gelöscht wird.

DTCs anzeigen

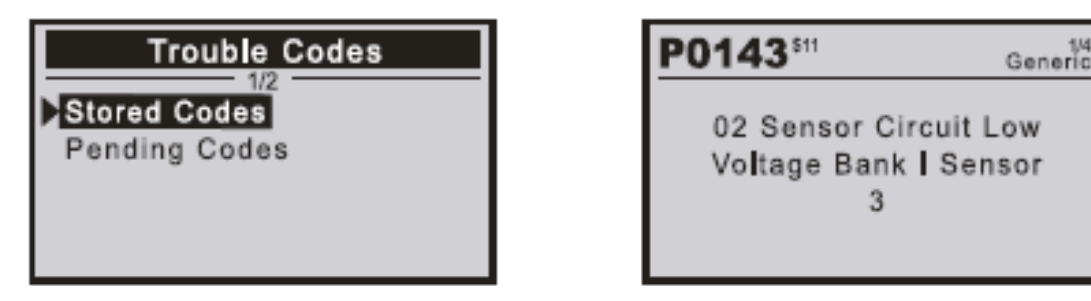

<span id="page-7-0"></span>Codes löschen

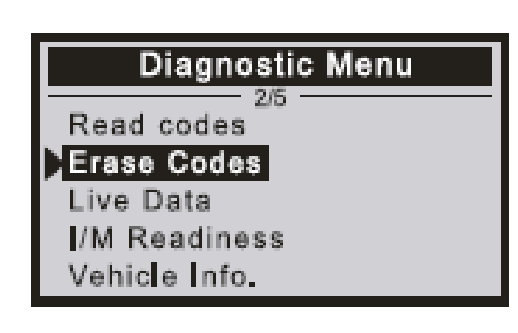

<span id="page-7-1"></span>Hinweise:

Diese Funktion wird bei ausgeschaltetem Motor ausgeführt. Starten Sie nicht den Motor.

Bevor Sie diese Funktion ausführen, stellen Sie sicher, dass Sie die Fehlercodes abrufen und notieren.

Nach dem Löschen sollten Sie die Fehlercodes erneut abrufen oder die

Zündung einschalten und die Codes erneut abrufen. Wenn es immer noch einige Fehlercodes für schwere Probleme gibt, suchen Sie zuerst nach dem Grund für den Fehlercode, und lösen Sie dann das Problem. Nun können die Fehlercodes gelöscht werden.

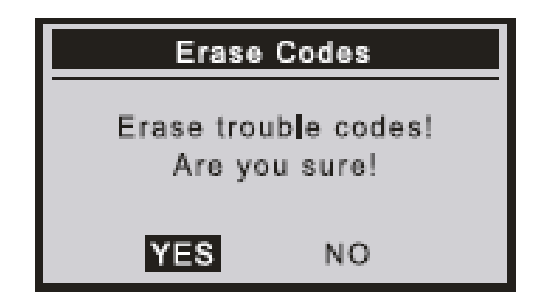

Es erscheint eine Nachricht, in der Sie um Ihre Bestätigung gebeten werden.

<span id="page-8-0"></span>I/M-Readiness (I/W-Bereitschaft)

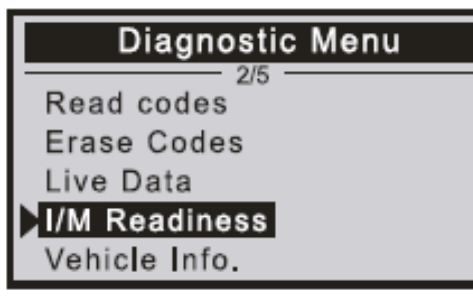

I/M (I/W) bezieht sich auf Inspektion und Wartung, die von der Regierung zur Einhaltung der staatlichen Reinluftstandards gesetzlich festgelegt wurde. I/M Readiness (I/W-Bereitschaft) gibt an, ob die verschiedenen emissionsbezogenen Systeme am Fahrzeug ordnungsgemäß funktionieren und für Inspektions- und Wartungstests bereit sind. Die I/M Readiness (I/W-Bereitschaft)-Funktion zum

Monitor-Status kann auch (nach der Reparatur eines Fehlers) verwendet werden, um zu bestätigen, dass die Reparatur korrekt durchgeführt wurde, und/oder um den Monitor-Run-Status zu überprüfen.

<span id="page-8-1"></span>Vehicle Info (Fahrzeuginformationen)

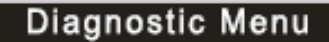

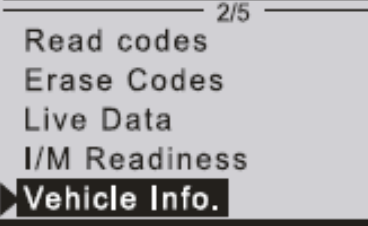

Wählen Sie [Vehicle Info (Fahrzeuginformationen)] und drücken Sie [ENTER (EINGABE)]. Auf dem Bildschirm werden Informationen wie die VIN (FIN) (Fahrzeugidentifikationsnummer), CID-Kalibrierungs-ID und CVN (Kalibrierungsnummer) angezeigt.

# **Konformitätserklärung**

Die EU-Konformitätserklärung kann unter der Adresse www.technaxx.de/ (in der unteren Leiste "Konformitätserklärung") angefordert werden.

#### Entsorgung

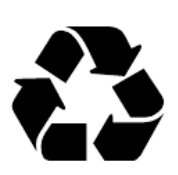

Entsorgung der Verpackung. Entsorgen Sie die Verpackung sortenrein.

Entsorgen Sie Pappe und Karton im Altpapier. Folien zur Wertstoffsammlung.

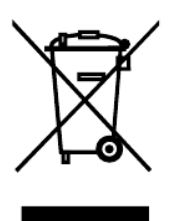

Altgerät entsorgen (Gilt in der Europäischen Union und anderen europäischen Ländern mit getrennter Sammlung (Wertstoffsammlung)) Altgeräte dürfen nicht über den Hausmüll entsorgt werden! Jeder Verbraucher ist gesetzlich verpflichtet, Altgeräte, die nicht mehr verwendet werden können, getrennt vom Hausmüll z.B. bei einer Sammelstelle seiner Gemeinde oder seines Kreises abzugeben. So wird sichergestellt, dass die Altgeräte ordnungsgemäß recycelt und negative Auswirkungen auf die Umwelt vermieden werden. Aus diesem Grund sind Elektrogeräte mit dem hier abgebildeten Symbol gekennzeichnet.

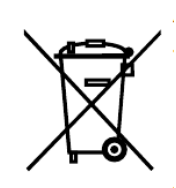

Batterien und Akkus dürfen nicht im Hausmüll entsorgt werden! Als Verbraucher sind Sie gesetzlich verpflichtet, alle Batterien und Akkus, egal ob sie Schadstoffe\* enthalten oder nicht, bei einer

Sammelstelle Ihrer Gemeinde/Stadt oder im Handel abzugeben, damit sie einer Umweltschonenden Entsorgung zugeführt werden können.

 $*$  gekennzeichnet mit:  $Cd = Cadmium$ ,  $Ha = Quecksilber$ , Pb = Blei. Geben Sie Ihr Produkt mit eingebauter Batterie und nur im entladenen Zustand an Ihrer Sammelstelle zurück!

> Made in China Vertrieben durch: Technaxx Deutschland GmbH & Co. KG Konrad-Zuse-Ring 16-18, 61137 Schöneck Germany